# ThermoKing TouchPrint

# Introduction

ThermoKing TouchPrint device is designed specifically to meet the recommendations of Food Hygiene Regulations with the regard to transport and delivery of chilled and frozen foodstuffs in refrigerated vehicles. Connection to the Ruptela FM-Tco4 HCV enables TouchPrint device, to send data to a remote server. Therefore users can monitor temperature readings from anywhere in real time.

Feature for different FM devices is available starting with these firmware versions:

● FM-Tco4 HCV - 00.02.09.04

You can get the latest firmware and configurator from our FTP server: *doc.ruptela.lt* 

### Legal notice

Copyright © 2016 Ruptela. All rights reserved. Reproduction, transfer, distribution or storage of parts or all of the contents in this document in any form without the prior written permission of Ruptela is prohibited. Other products and company names mentioned in this document are trademarks or trade names of their respective owners.

### Document change log

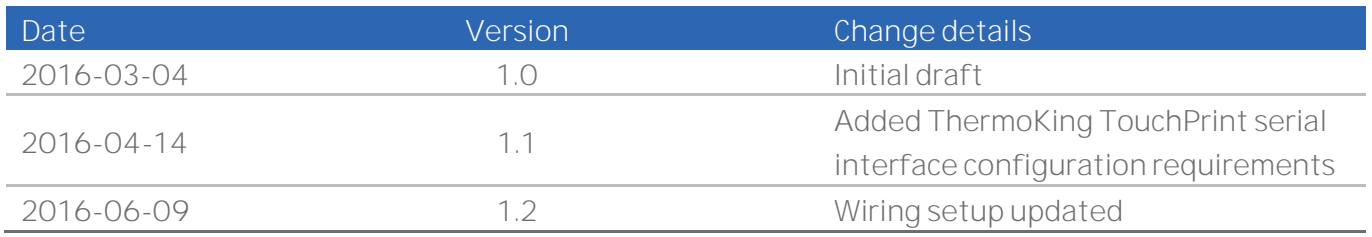

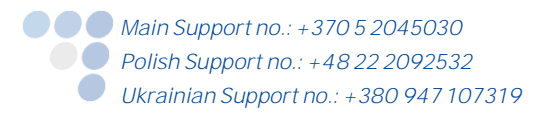

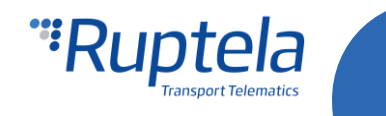

### **Connection**

TouchPrint has various input/output ports on the back side of the device. These electrical connections (with screw removable connectors) will have an optional plastic element covering them, with the possibility to "seal" it so that to avoid the disconnection.

The standard version includes only one serial communication port. This RS-232 serial connection port can be used to interface with a 3<sup>rd</sup> party communication device to send some information.

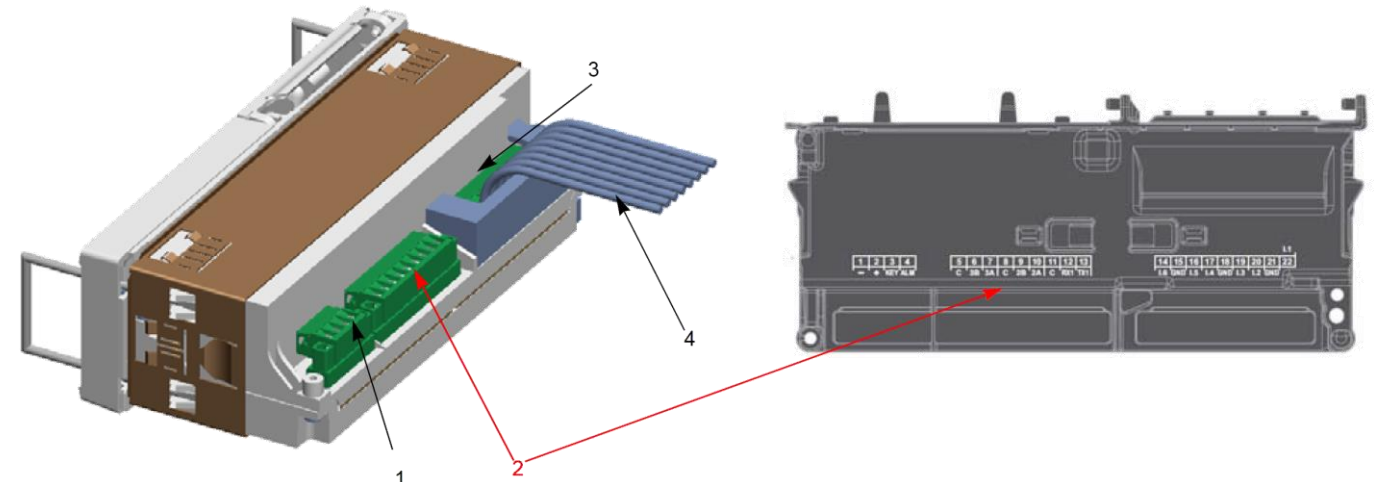

- 1. Power Terminal
- 2. Serial Communication terminal (RS232/RS48)
- 3. Input terminal
- 4. Sensor Harness

#### **Connection between FM-Tco4 HCV and TouchPront device RS232 ports**

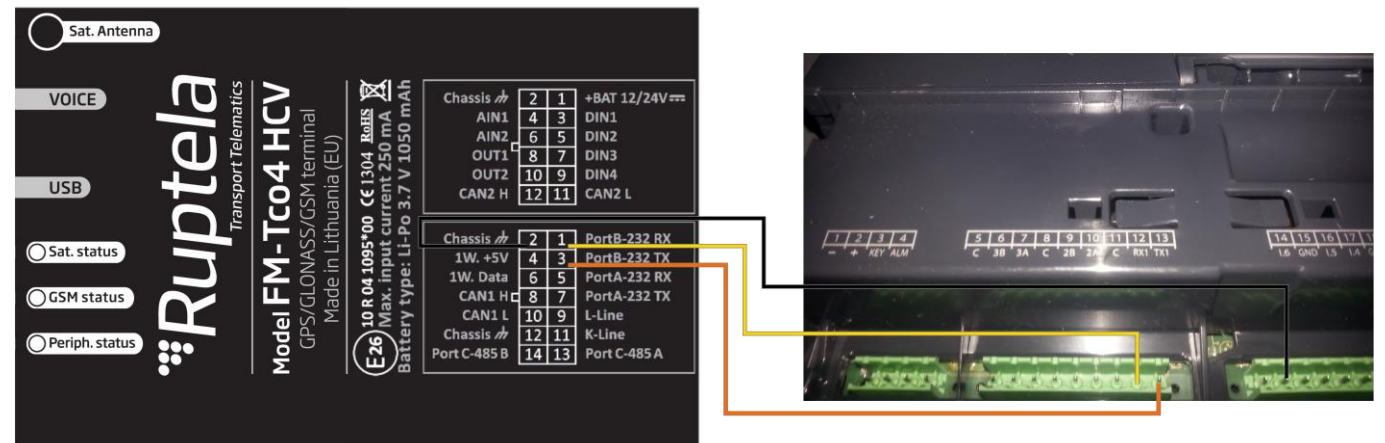

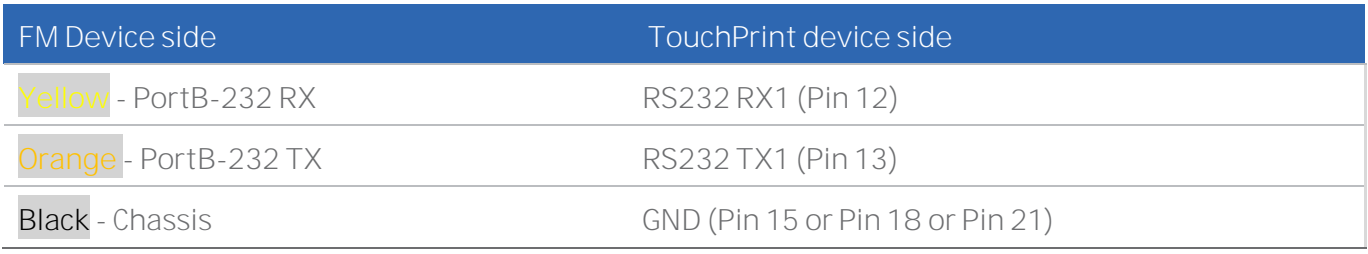

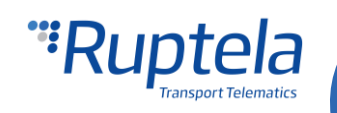

# ThermoKing TouchPrint configuration

FM-Tco4 HCV can interface with the TouchPrint RS232 serial port only if it was configured properly. RS-232 port baud rate on the TouchPrint device has to be set to 9600. This is default value programed during the production process. FM-Tco4 HCV does not support other baud rates for this device. ThermoKing TouchPrint serial interface configuration instructions can be found in device user manual.

## FM device configuration

Follow these steps to configure your FM Device:

- 1. In the main configurator window choose your device *(FM-Tco4 HCV)*.
- 2. **IO events "Options" button opens up a new "IO settings" window, here you can enable or disable** IO parameters.
- 3. In **Protocol selection** section put a tick in **Send I/O data with v1.1 protocol** checkbox. After this step, TouchPrint IO parameters will be displayed in the IO list.
- 4. Select a slot that you want to enable.
- 5. In the **IO properties** section tick the **Enable** check box, otherwise the slot will remain empty.
- 6. **ID** contains the parameter list. Choose a parameter you want to enable for the selected slot. One parameter can be enabled only one time. List of ThermoKing TouchPrint parameters that can be enabled:

*TK Touchprint input 1, TK Touchprint input 2, TK Touchprint input 3, TK Touchprint input 4, TK Touchprint input 5, TK Touchprint input 6.*

- 7. Choose Event on field values for each parameter. For Touch Print IO's Event on can be set to *Monitoring, Change or Hysteresis.* More details about these parameters available in "TouchPrint IO parameters description" table below.
- 8. In the Interfaces section, put a tick on either **PortA** or **PortB** checkbox. This should be the same device interface that is used in connection to the TouchPrint device. In the drop down list on the right choose "TK Touchprint". Only one sensor can be connected at the same time.

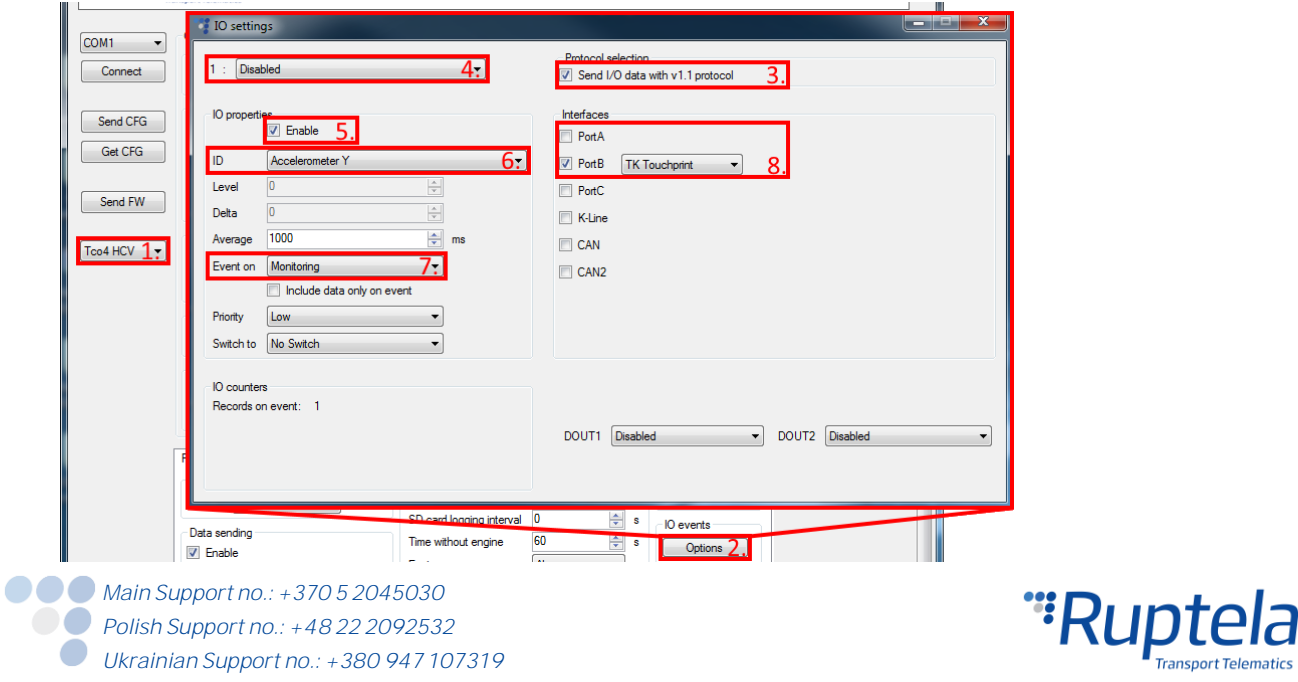

# TouchPrint IO parameters description

IO parameters used with TouchPrint device.

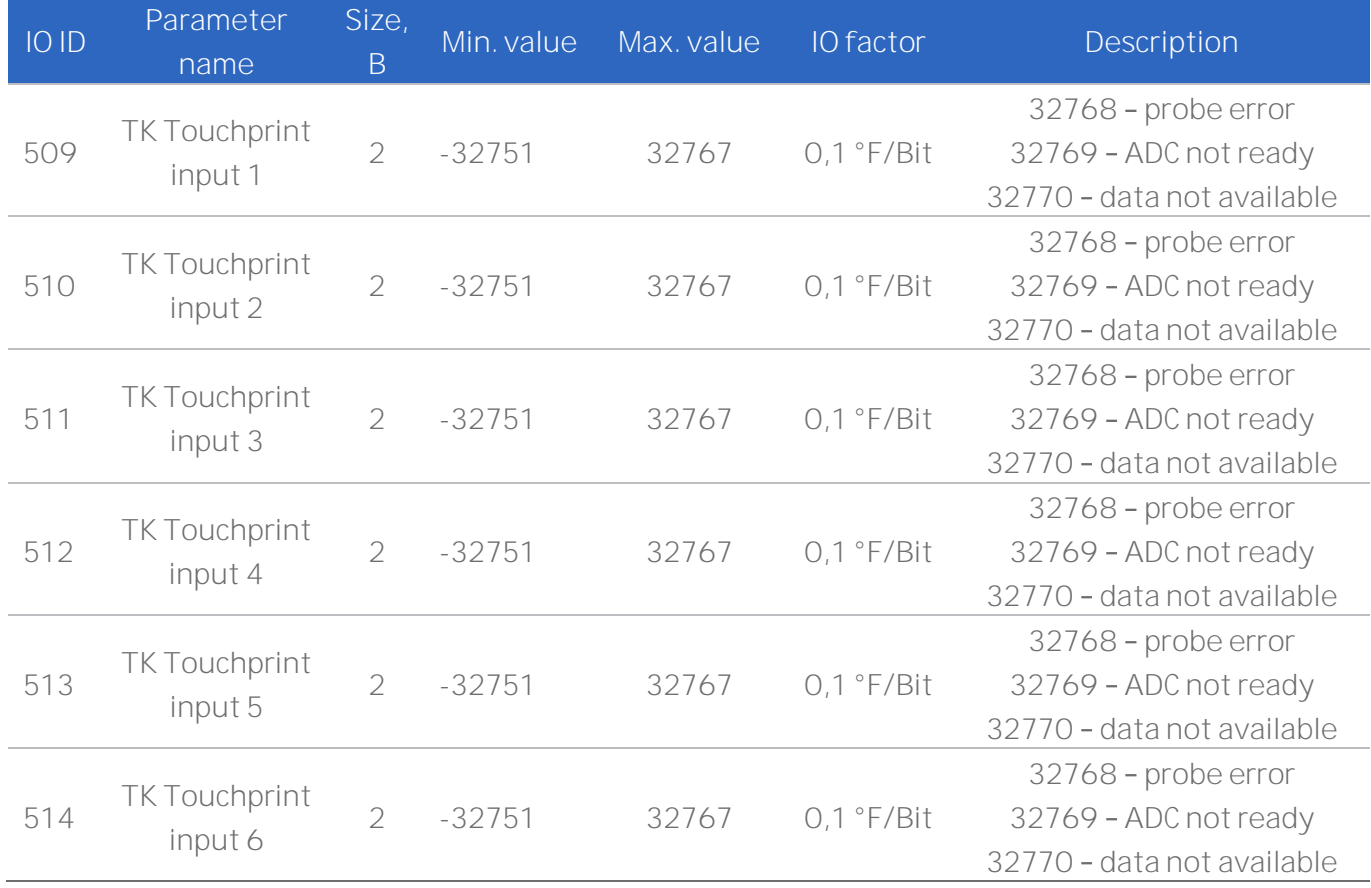

Event on for TouchPrint IO's can be set to *Monitoring, Change or Hysteresis.* 

In ThermoKing Touchprint device configuration all these inputs can be configured as a probe or a switch. Therefore, depending on configuration, inputs can send temperature values or 0/1 values.

#### **Note**

To enable ThermoKing TouchPrint IO parameters in the IO settings window extended protocol version v1.1 has to be used.

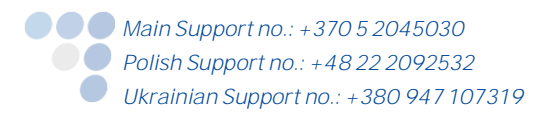

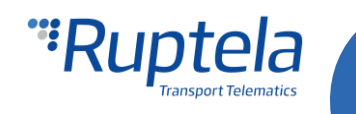